## **ATI Treiberkonfiguration**

ATi hat die Benutzeroberfläche seiner Treiber kräftig überarbeitet. Die auffälligste Änderung betrifft die 3D-Einstellungen. Statt getrennter Sektionen für Direct3D- und OpenGL-Anwendungen sind diese nun unter dem Menüpunkt "3D" zusammengefasst.

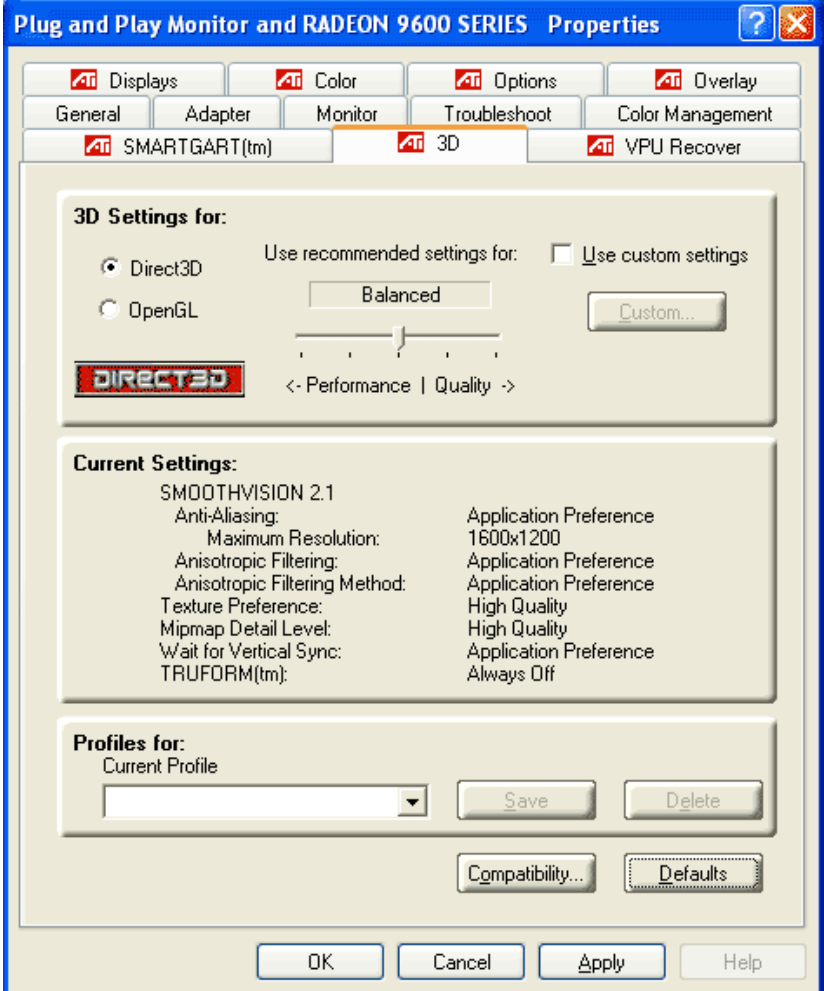

Damit wird die Bedienung des Treibers deutlich Einsteiger-freundlicher. Über einen Schieberegler kann der Anwender vordefinierte Einstellungen aufrufen. Wer lieber selbst die Kontrolle über die 3D-Einstellungen haben möchte, ärgert sich über zwei zusätzliche Mausklicks, die nötig sind, um nach der Installation des Treibers in die "Custom Settings" zu gelangen. Hier finden sich dann die bekannten Einstellungen für FSAA, anisotrope Filterung, V-Sync und Textur-Einstellungen.

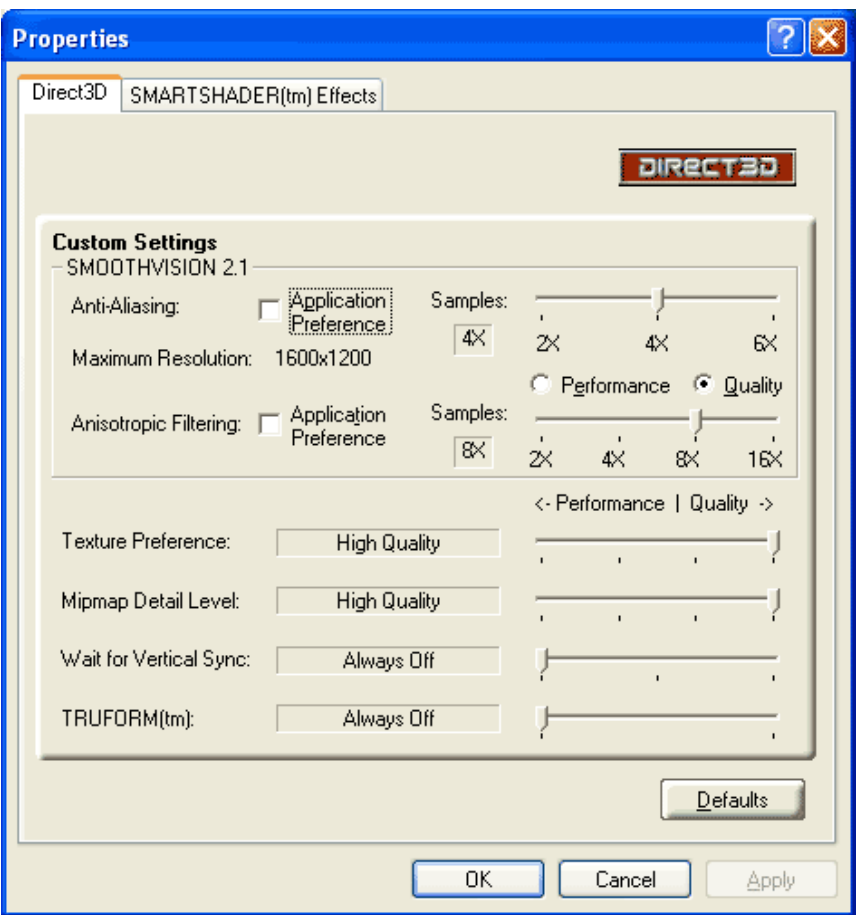

## **Effekthascherei**

In den Custom-Menüs versteckt ist auch eine neue Spielerei namens "SMARTSHADER Effects". Dahinter verbergen sich Pixel-Shader-Effekte, die das gerenderte Bild beeinflussen, so genannte "Post-Filter". Die Effekte arbeiten ähnlich wie die Filter, die man von 2D-Bildbearbeitungsprogrammen kennt, also schwarzweiß Ausgabe, Classic Look der altes, vergilbtes Filmmaterial simuliert, Kantenbetonung und ähnliches. Derzeit bieten die Treiber sechs verschiedene Effekte für Direct3D und sieben für OpenGL. Insgesamt eine nette Spielerei, die allerdings keinen wirklichen Nutzen bringt. Wer sich dabei an die ASUS "See-Through" Cheat-Treiber erinnert fühlt, kann aber beruhigt sein. Cheats wie durchsichtige Wände sind mit den Filtern nicht möglich, da sie keinen Einfluss auf den 3D-Darstellungsprozess haben, sondern das fertig gerenderte Bild einfach nochmals bearbeiten.

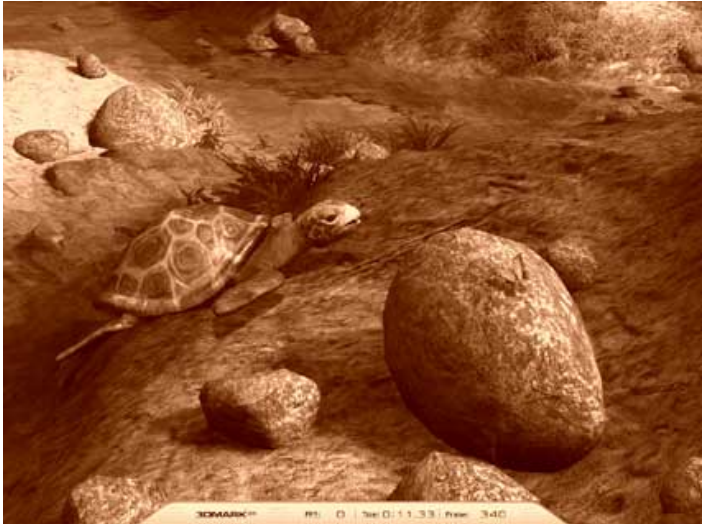

**Direct3D - Classic Effekt**

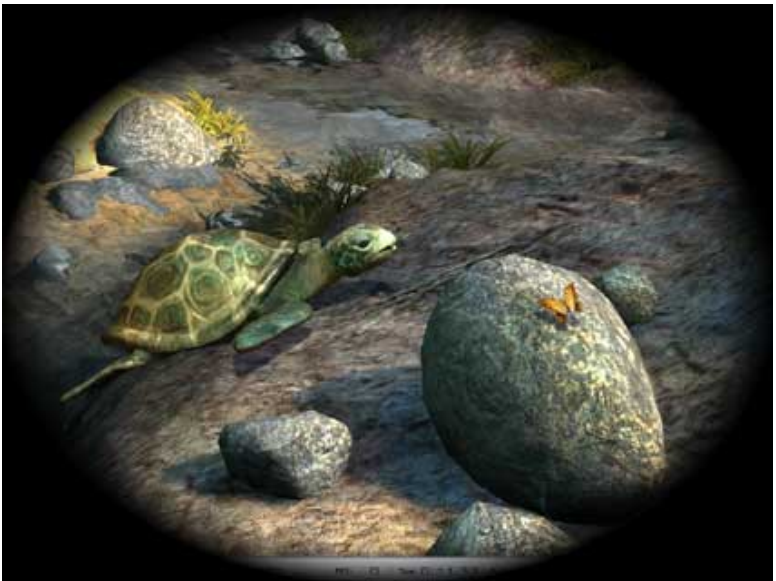

**Direct3D - Porthole Effekt**

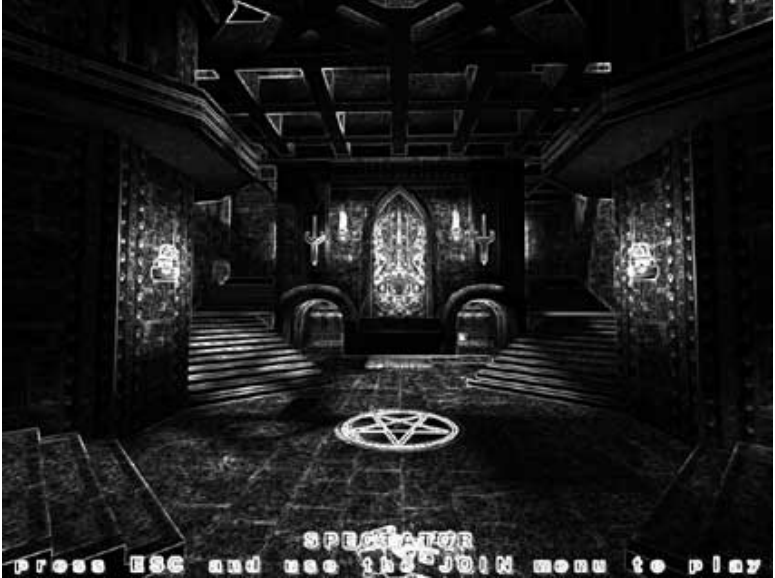

**OpenGL - Scetch Effect**

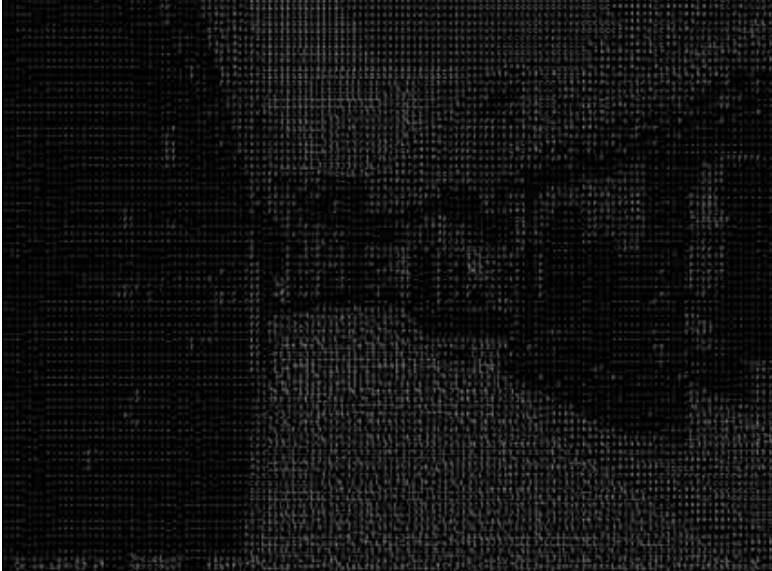

**OpenGL - White Ascii Effekt**

## **Effekthascherei, Fortsetzung**

Erwähnenswert ist auch die neue Funktion "VPU Recover". Stürzt der 3D-Treiber in einer Anwendung ab, sorgt diese Funktionen für einen Neustart des Treibers, so dass der Rechner vor dem erneuten Aufruf des Spiels nicht unbedingt neu gestartet werden muss.

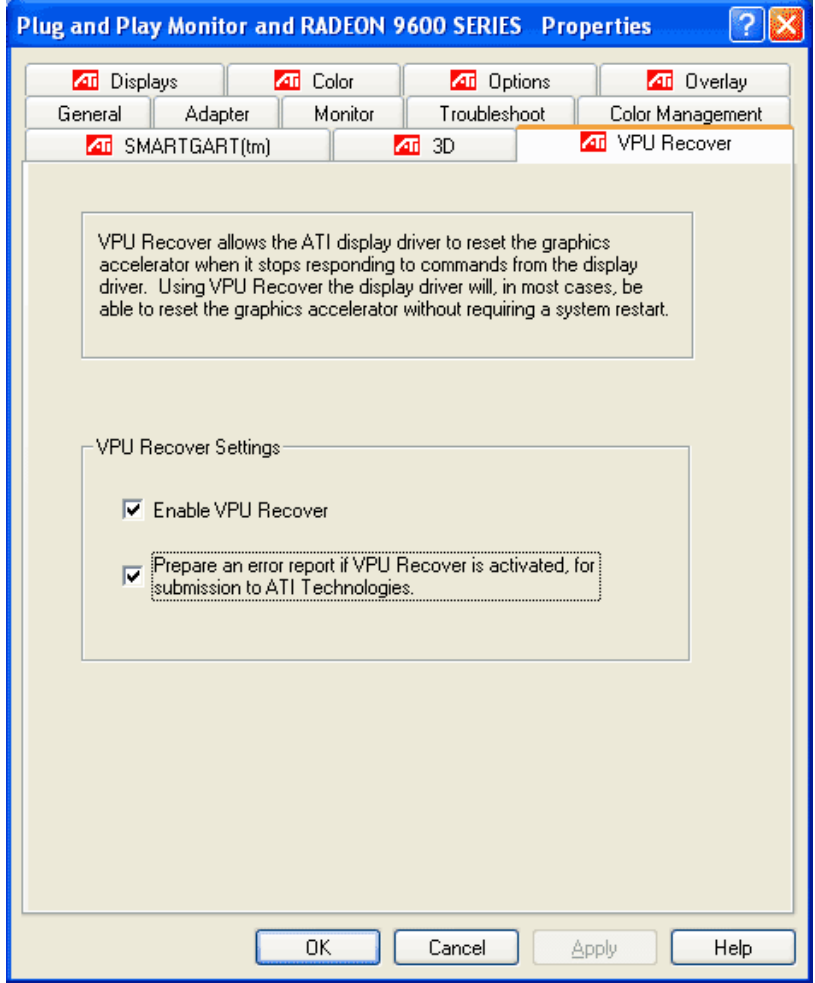

Overdrive ermöglicht das automatische Übertakten des 3D-Chips. Ist Overdrive aktiviert, übertaktet der Treiber den Chip. Die Höhe der Übertaktung ist abhängig von der gemessenen Chiptemperatur. Im aktuellen Catalyst-v3.8-Treiber wird die Radeon 9600 XT aber noch nicht korrekt erkannt. Die Schwellentemperaturen mit den entsprechenden Taktraten stehen daher noch nicht fest.

Im Folgenden zeigen wir die Overdrive-Taktungen der Radeon **9800** XT:

- $56^{\circ}$ C 127 $^{\circ}$ C = 412 MHz (Default Speed)
- $48^{\circ}$ C 59 $^{\circ}$ C = 419 MHz
- $0^{\circ}$ C 51 $^{\circ}$ C = 432 MHz

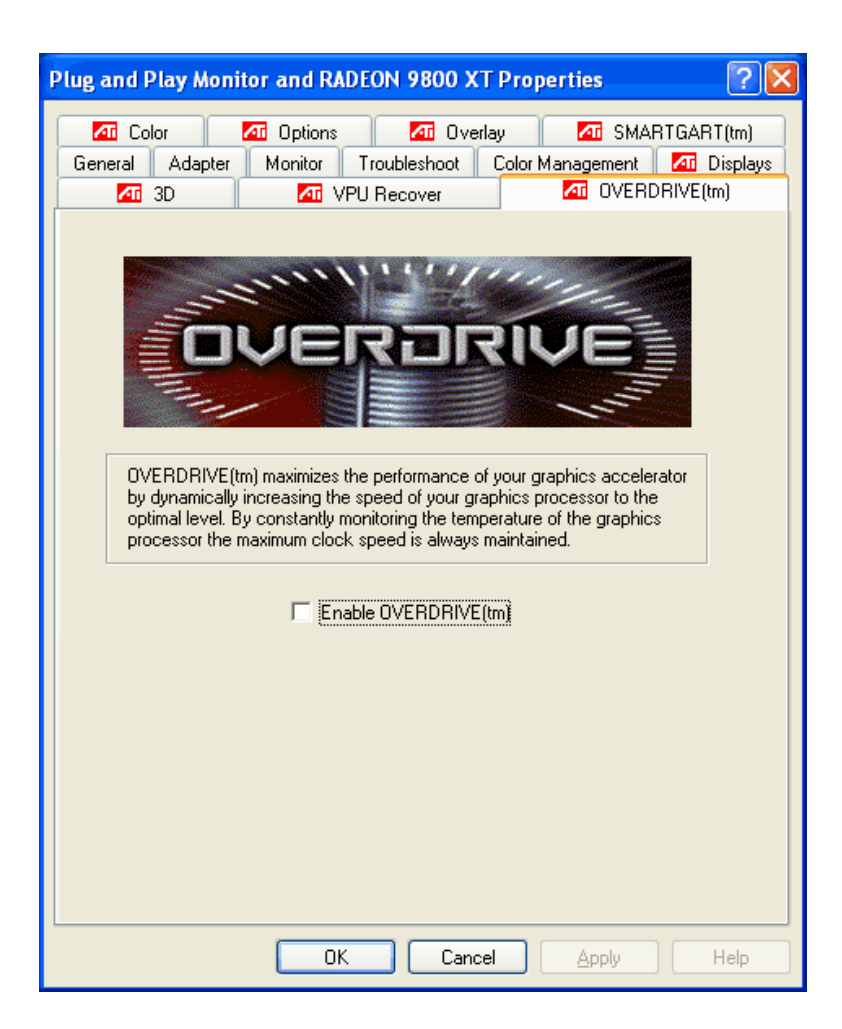

In Sachen Performance hat sich gegenüber der Vorgängerversion v3.7 dagegen nichts getan. ATi spricht zwar von einer 20-prozentigen Verbesserung im Spiel "Tomb Raider: Angel Of Darkness", die sich in Tests jedoch nicht nachvollziehen lassen. Die Ergebnisse in unserer Testsuite zeigen keinerlei Performance-Unterschiede zwischen der Version v3.7 und v3.8. Genaue Erläuterungen zu den Bugfixes und den neuen Funktionen im Treiber bietet ATi in seinen Catalyst v3.8 Release Notes (**http://www2.ati.com/drivers/Catalyst\_38\_Release\_Notes.html**).